SoundSystem

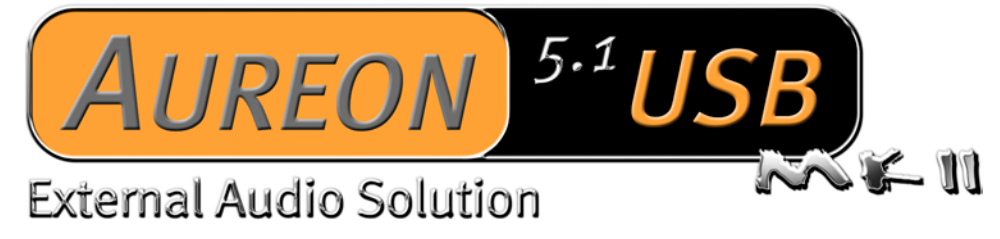

Schnelleinstieg (Deutsch)

Stand: 25.10.04

CE - Erklärung

Wir:

TerraTec Electronic GmbH · Herrenpfad 38 · D-41334 Nettetal

erklären hiermit, dass das Produkt:

SoundSystem Aureon 5.1 USB MK II

auf das sich diese Erklärung bezieht, mit den folgenden Normen bzw. normativen Dokumenten übereinstimmt:

1. EN 55022 Class B

2. EN 50082-1

Folgende Betriebsbedingungen und Einsatzumgebungen sind vorauszusetzen:

Wohnbereich, Geschäfts- und Gewerbebereiche sowie Kleinbetriebe

Dieser Erklärung liegt zugrunde:

Prüfbericht(e) des EMV-Prüflaboratorium

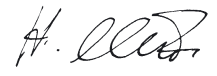

Die Informationen in diesem Dokument können sich jederzeit ohne weitere Vorankündigung ändern und stellen in keiner Weise eine Verpflichtung von Seiten des Verkäufers dar. Keine Garantie oder Darstellung, direkt oder indirekt, wird gegeben in bezug auf Qualität, Eignung oder Aussagekraft für einen bestimmten Einsatz dieses Dokuments. Der Hersteller behält sich das Recht vor, den Inhalt dieses Dokuments oder/und der zugehörigen Produkte jeder Zeit zu ändern, ohne zu einer Benachrichtigung einer Person oder Organisation verpflichtet zu sein. In keinen Fall haftet der Hersteller für Schäden jedweder Art, die aus dem Einsatz, oder der Unfähigkeit, dieses Produkts oder der Dokumentation einzusetzen zu können, erwachsen, selbst wenn die Möglichkeit solcher Schäden bekannt ist. Dieses Dokument enthält Informationen, die dem Urheberecht unterliegen. Alle Rechte sind vorbehalten. Kein Teil oder Auszug dieses Handbuchs darf kopiert oder gesendet werden, in irgendeiner Form, auf keine Art und Weise oder für irgendeinen Zweck, ohne ausdrückliche schriftliche Genehmigung des Urheberrechtsinhabers. Produktund Markennamen die in diesem Dokument genannt werden, sind nur für Zwecke der Identifikation. Alle eingetragenen Warenzeichen, Produkt- oder Markennamen, die in diesem Dokument genannt werden, sind eingetragenes Eigentum der jeweiligen Besitzer.

©TerraTec® Electronic GmbH, 1994-2004. Alle Rechte vorbehalten (25.10.04).

### **Inhalt**

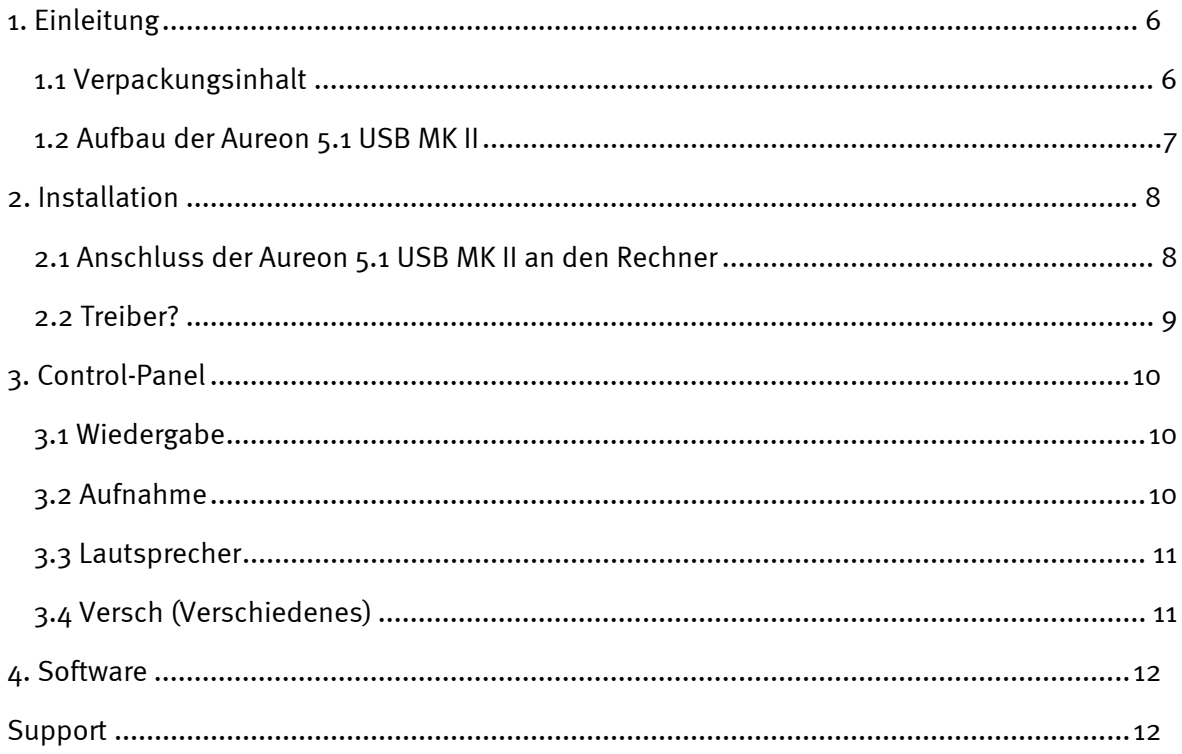

# <span id="page-3-0"></span>*1. Einleitung*

## *1.1 Verpackungsinhalt*

Überprüfen Sie zunächst die Vollständigkeit des Paketes.

Der Lieferumfang umfasst mindestens:

- 1 USB-Soundkarte TerraTec SoundSystem Aureon 5.1 USB MK II
- $\bullet$ 1 USB Kabel
- $\bullet$ 1 Software CD
- $\bullet$ 1 Registrierungskarte mit Produkt-Seriennummer
- $\bullet$ 1 Service-Begleitschein

Schicken Sie die Registrierungskarte schnellstmöglich zu uns oder registrieren Sie sich übers Internet unter **<http://www.terratec.net/register.htm>**. Dies ist wichtig für den Support und die Hotline.

### <span id="page-4-0"></span>*1.2 Aufbau der Aureon 5.1 USB MK II*

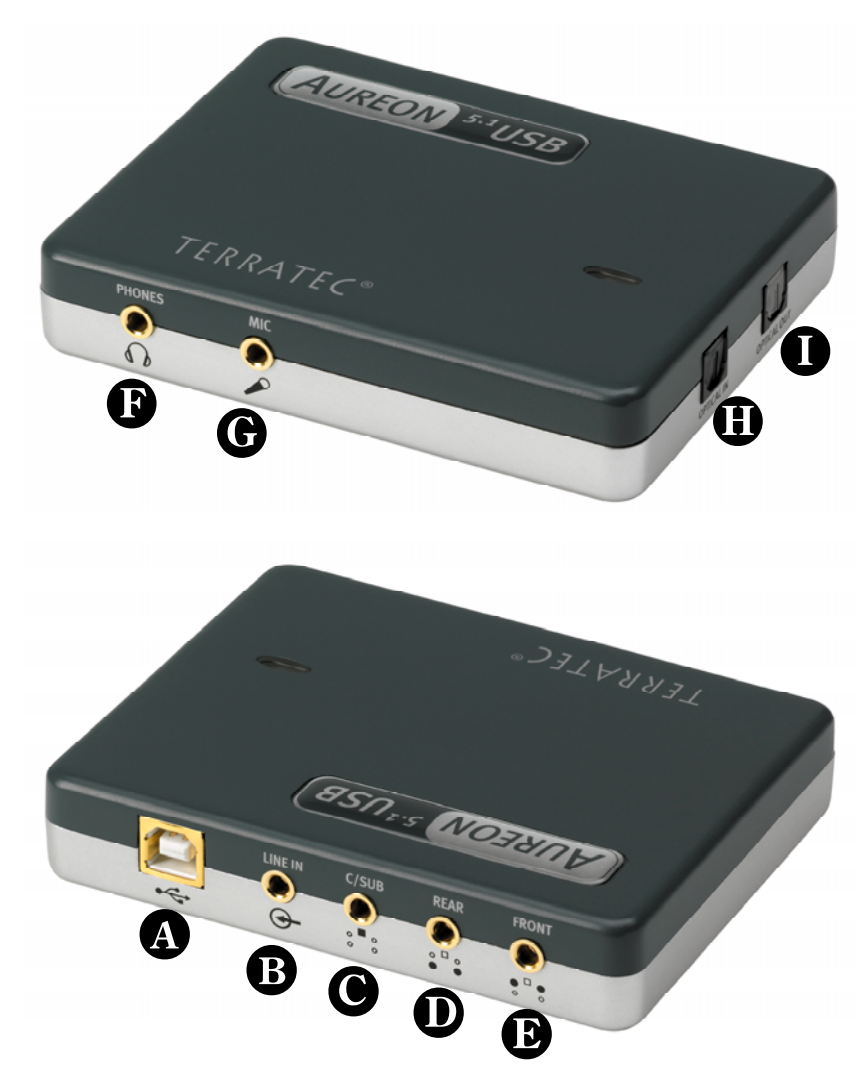

- USB Anschluss
- $\bm{\Theta}$  Analoger Stereo Eingang (für 3,5mm Miniklinke)
- $\bigcirc$  Analoger Stereo Ausgang "Center/Sub" (für 3,5mm Miniklinke)
- $\mathbf{\Phi}$  Analoger Stereo Ausgang "Rear" (für 3,5mm Miniklinke)
- $\bullet$  Analoger Stereo Ausgang "Front" (für 3,5mm Miniklinke)
- Analoger Kopfhörer Ausgang (für 3,5mm Miniklinke)
- Analoger Mikrofon Eingang (für 3,5mm Miniklinke)
- $\mathbf{\Phi}$  Digitaler S/P-DIF Eingang (TOS-Link)
- Digitaler S/P-DIF Ausgang (TOS-Link)

# <span id="page-5-0"></span>*2. Installation*

## *2.1 Anschluss der Aureon 5.1 USB MK II an den Rechner*

Um die Aureon 5.1 USB MK II an ihren Rechner anzuschließen, benötigen Sie einen freien USB Serie A Anschluss:

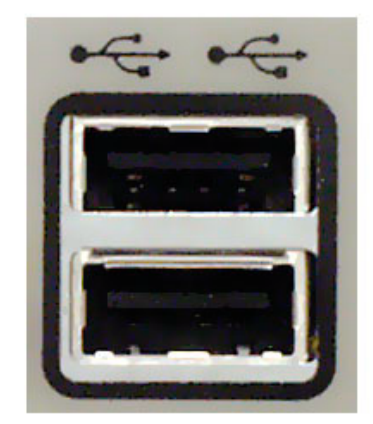

Es ist dabei unerheblich ob es sich um einen USB 1.1 oder USB 2.0 Anschluss handelt, das Gerät funktioniert an beiden uneingeschränkt.

Die Aureon 5.1 USB MK II ist hot-plug fähig, das heißt Sie können sie jederzeit während des Betriebes an den Rechner anschließen und wieder entfernen.

### <span id="page-6-0"></span>*2.2 Treiber?*

Die Aureon 5.1 USB MK II installiert beim ersten Anschließen an ihr System einen in Windows 2000 und Windows XP integrierten Treiber, komplett automatisch.

Legen Sie die Aureon 5.1 USB MK II Software CD ein und installieren Sie über den Autostarter das Control-Panel. Starten Sie dazu die AUTORUN.EXE im Root-Verzeichnis der Aureon 5.1 USB MK II-CD und wählen Sie den Menüpunkt "Control Panel".

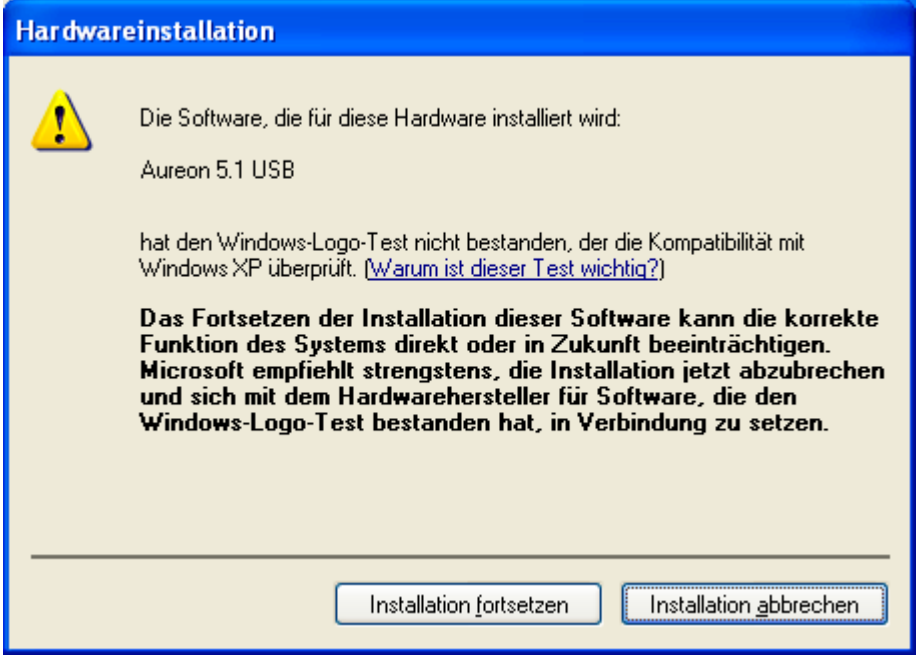

Keine Panik, ...alles wird gut:

diese Meldung erscheint bei allen Hard- und Software Komponenten, die nicht von Microsoft zertifiziert worden sind. An der Qualität der Komponenten ändert sich aber dadurch überhaupt nichts. In manchen Fällen kann es dagegen sogar zu einem Performanceverlust kommen, wenn die Microsoft Kriterien 100% eingehalten werden sollen. Zusätzlich muss jedes Treiber Update neu zertifiziert werden und kann daher nicht sofort nach Fertigstellung im Internet bereitgestellt werden.

Wir empfehlen Ihnen daher nicht, die Installation an dieser Stelle abzubrechen, da wir alle unsere Produkte einem intensiven Testprogramm unterziehen und alle Funktionen auf allen unterstützten Betriebssystemen getestet haben. Von daher können Sie die Installation getrost fortsetzen.

# <span id="page-7-0"></span>*3. Control-Panel*

### *3.1 Wiedergabe*

Hier stellen Sie die Lautstärken der einzelnen Signalquellen ein und der Masterregler steuert die Gesamtlautstärke.

Man kann darüber hinaus mit einem Druck auf die MUTE – Tasten alle Quellen stumm schalten.

Die Position im Stereobild steuern Sie über die, unter den Lautstärkereglern befindlichen Panoramaregler.

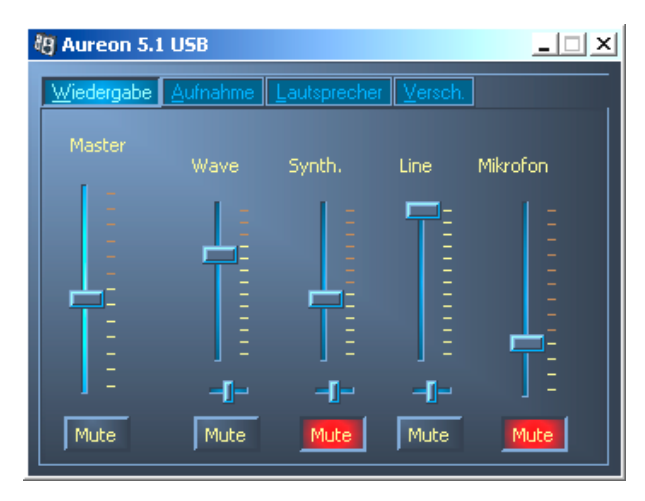

## *3.2 Aufnahme*

Im Aufnahmefenster bestimmen Sie die Signalquelle, welche aufgezeichnet werden soll und deren Lautstärke.

S/P-DIF ist ein digitales Signal, das keine Regelung der Lautstärke ermöglicht.

Die Schaltfläche "AGC" aktiviert das "automatic gain control" für den Mikrofoneingang. Diese Funktion hilft Störungen und ein Übersteuern des Eingangs zu vermindern und schwache Signale anzuheben.

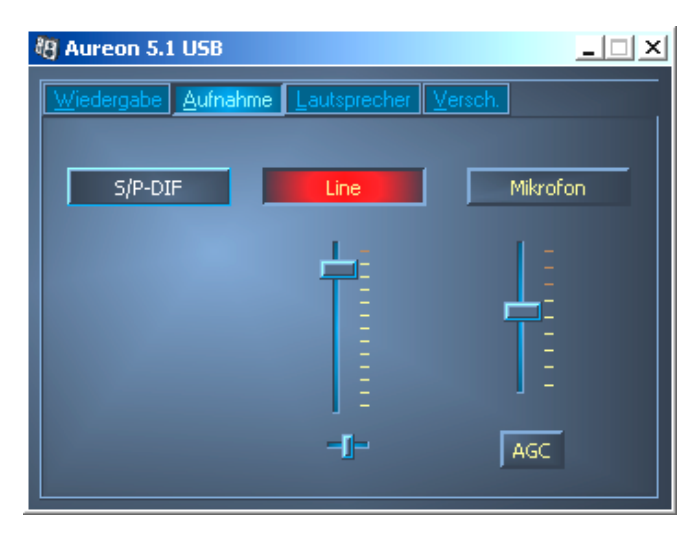

## <span id="page-8-0"></span>*3.3 Lautsprecher*

Hier bestimmen Sie, welche Lautsprecherkonfiguration Sie nutzen möchten.

Um die korrekte Verdrahtung und Funktion der Lautsprecher zu prüfen, kann hier jeder einzelne Lautsprecher separat aktiviert werden. Wenn hier ein Lautsprecher mit einem Klick aktiviert wird, gibt er ein Rauschen aus.

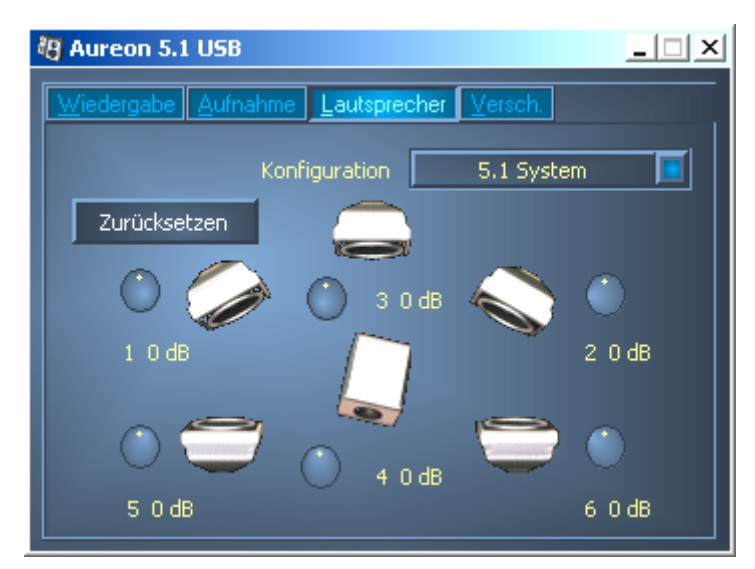

Unter jedem Lautsprecher ist eine Anzeige, die erste Zahl (1-6) gibt an, an welchem Ausgang der Aureon 5.1 USB MK II dieser Lautsprecher angeschlossen werden muss. Die andere Anzeige (+/- 20 dB) steht im Zusammenhang mit den Drehreglern, in der Nähe der Lautsprecher.

Wenn Sie auf einen dieser Drehregler klicken und die Maus vor oder zurück bewegen können Sie die Lautstärke für den jeweiligen Lautsprecher separat anheben oder abschwächen, um den Surroundklang perfekt auf ihr Boxensystem und Zimmer abzustimmen.

Die Schaltfläche "Zurücksetzen" setzt alle Werte auf o dB zurück.

### *3.4 Versch* (Verschiedenes)

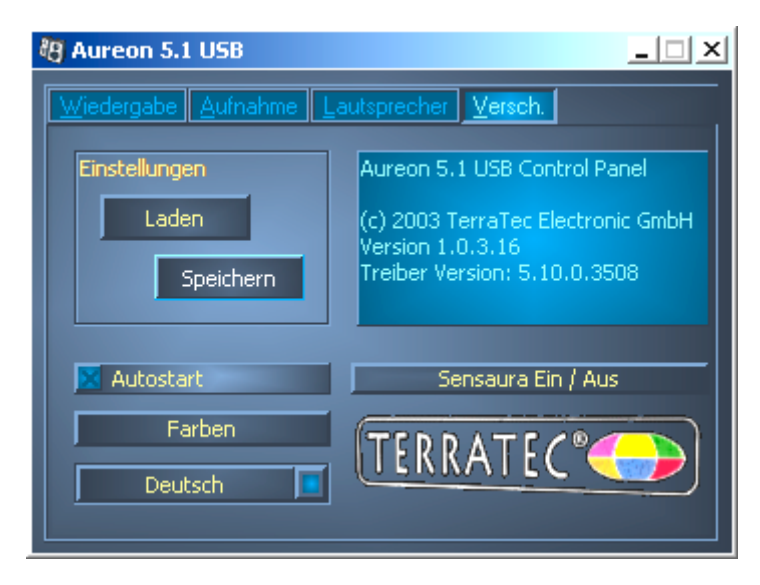

### <span id="page-9-0"></span>*Einstellungen*

Hier können Sie die im Control-Panel vorgenommenen Einstellungen als Profile speichern und laden.

#### *Autostart*

Startet das Control-Panel automatisch beim Hochfahren des Betriebssystems.

#### *Farben*

Hier haben Sie die Möglichkeit die Farben des Control-Panels nach Ihren Wünschen zu verändern.

### *Sprachauswahl*

Des weiteren können Sie mit Hilfe des Dropdown Menüs die Anzeigesprache des Control-Panels ändern.

#### *Über*

In diesem Fenster können sie ersehen, welche Treiber- bzw. Control-Panel Version sie auf ihrem Rechner installiert haben.

# *4. Software*

### *Bundlesoftware*

Die mitgelieferte Bundlesoftware kann bequem über den Autostarter installiert werden. Starten Sie dazu die AUTORUN.EXE im Root-Verzeichnis der Aureon 5.1 USB MK II-CD und wählen Sie den Menüpunkt "Software".

# *Support*

Nähere Informationen zur TerraTec-Hotline, unserem Mailbox- und Internet-Angebot entnehmen Sie bitte dem beiliegenden Service-Begleitschein.